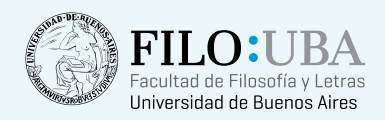

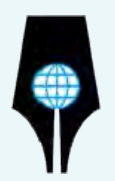

# Las Humanidades Digitales desde Argentina

Tecnologías, Culturas, Saberes

Buenos Aires, 2014 Actas de las I Jornadas de Humanidades Digitales

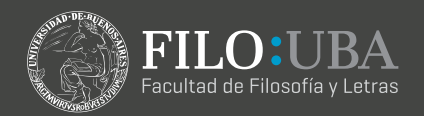

Repositorio Institucional de la Facultad de Filosofía y Letras, UBA FILODIGITAL

I Jornadas de Humanidades Digitales | 2014

## Introducción a la edición de textos en LATEX

Las Humanidades Digitales desde Argentina

Tecnologias, Culturas, Saberes

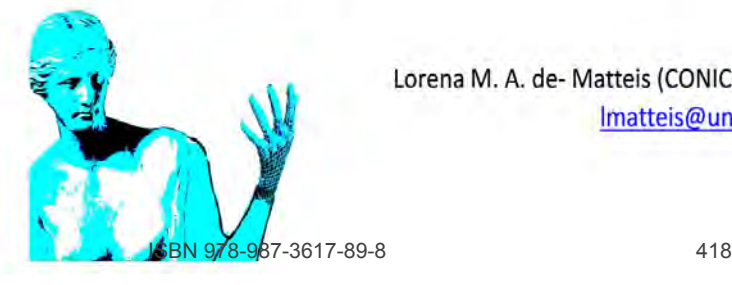

Lorena M. A. de- Matteis (CONICET-UNS) Imatteis@uns.edu.ar

II dades Diditales | 2014

## 1. Nociones elementales

## 1 WYSIWYG vs. LATFX

- **•** Historia
- Descripción

### 2 Componentes

- Archivos de trabajo
- 3 Instalación y configuración
	- MikTeX
	- **TeXnicCenter**
	- Paquetes básicos

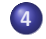

**Referencias** 

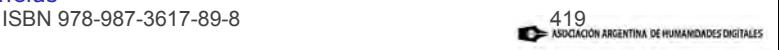

#### WYSIWYG vs. **LATEX**

**Componentes** Instalación y configuración Historia Descripción

Referencias I Jornadas de Humanidades Digitales | 2014

## **Estructura**

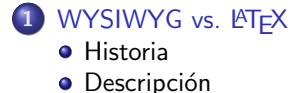

**Componentes** 

Instalación y configuración

**Referencias** 

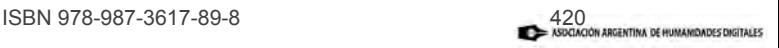

#### WYSIWYG vs. LAT<sub>E</sub>X **Componentes**

Referencias

Instalación y configuración Historia Descripción

ianiidades Digitales | 20

#### Procesadores de texto

Aplicación informática empleada para crear y modificar textos escritos. Constituye un desarrollo que sucede a la máquina de escribir, incorporando funciones más amplias:

- tipográficas: tipo y tamaño de fuente, formato de fuente;
- $\bullet$  idiomáticas: ortografía, sintaxis, diccionarios, idioma;
- **3** organizativas: párrafos, enumeraciones, tablas;
- $\bullet$  gráficas.

La mayoría de los procesadores de texto se fundan en el concepto WYSIWYG (del inglés *What You See Is What You Get*).

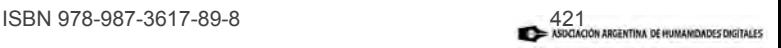

Referencias

Historia Descripción

dades Digitales I

#### Alternativas

Los procesadores más habituales son:

- Microsoft Word: Integra el paquete  $Microsoft$   $Office$ ( $cy$  evoluciona rápidamente.
- **OpenOffice.org Writer:** Integra la suite ofimática Open Office de Sun System. Es una alternativa libre que se distribuye bajo licencia GPL bajo la GNU Software Fundation.
- **Pages:** Integra la suite de IWork de Apple.
- AbiWord: Integra la suite de Código abierto GNOME Office.  $422$ <br>abierto GNOME Office.

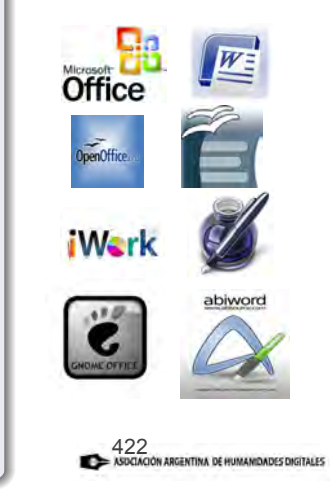

Referencias

Historia Descripción

dades Diditales | 20

## TEX

Fines década de 1970: Donald Knuth crea el sistema TFX como un programa para procesar textos atendiendo más al contenido que a su forma. Esto significa que el sistema incluye definiciones estilísticas y, en general, de forma (estructura y tipografía) para cada clase de documento.

Pensado para disciplinas que hacen un extensivo empleo de la matemática, Knuth señaló que los lingüistas estuvieron entre los primeros en emplear los recursos específicos de notación provistos por T<sub>F</sub>Xfuera del campo de las ciencias duras: en filología, fonología, fonética, sintaxis, semántica y campos interdisciplinarios como la psicolingüística, sociolingüística, biolingüística y el análisis del discurso<br>Anos escore el anos de la casa de la casa de la casa de la casa de la casa de la casa de la casa de la casa de (Peter 2004:58).

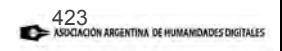

Historia Descripción

**iamuaues Digitales I 20** 

#### **LAT<sub>E</sub>X**

Referencias

Principios década de 1980: Leslie Lamport desarrolló el sistema LATEX y agregó más utilidades para que el autor de un trabajo se despreocupe por completo de aspectos tales como la tipografía, márgenes, distribución del texto, que están definidos en los estilos para cada clase de documento.

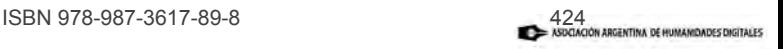

#### WYSIWYG vs. LATEX

Historia Descripción

**Componentes** Instalación y configuración Referencias

I <mark>madas de Humani</mark>dades Digitales | 2014

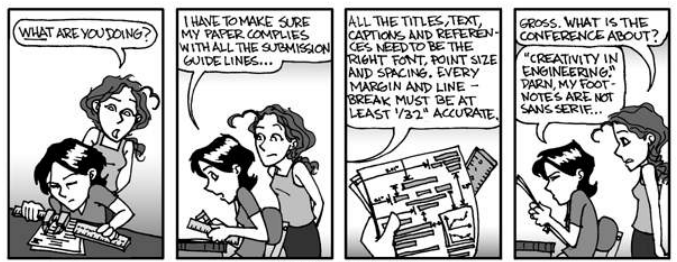

phd.stanford.edu

#### Fuente: PhD Comics

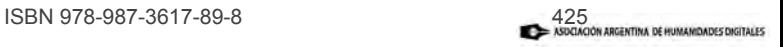

Referencias

Historia Descripción

anidades Diditales | 20

## ¿Qué es LATFX?

Frente a los editores tradicionales de texto y a los programas para diseñar presentaciones, LATEX es un sistema de composición de textos orientado al ámbito científico que genera documentos finales de tipo profesional, con el aspecto y la calidad tipográfica de un libro.

Permite preparar textos que no se editan de la manera habitual (viendo el producto), sino que se *programan* atendiendo más bien a la organización lógica de las ideas. Entonces:

- o no es un sistema WYSIWYG.
- · es un sistema tipográfico multiplataforma, basado en un lenguaje de descripción de páginas o de marcas.

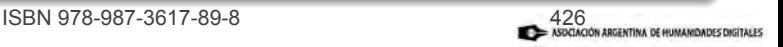

#### WYSIWYG vs. LAT<sub>E</sub>X

**Componentes** Instalación y configuración Referencias

Historia Descripción

namuaues Digitales | 20

#### El sistema LATFX

El sistema consiste en un lenguaje markup, es decir, un sistema de anotación de un documento de manera tal que se distingue del texto final que se busca producir. La anotación es procedural, es decir que proporciona las instrucciones para que los programas asociados interpreten y procesen el texto programado y generen el documento deseado.

Esto significa que se realiza mediante una serie de comandos, por ejemplo, \section{nombre}, \footnote{texto}, \ref{etiqueta}, entre otros. Algunos de ellos, son proporcionados por paquetes específicos que se descargan de repositorios gratuitos en línea para lograr ciertos objetivos.

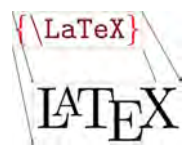

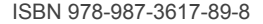

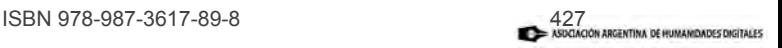

Archivos de trabajo

**anidades Digitales | 2014** 

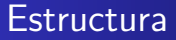

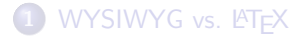

- 2 Componentes Archivos de trabajo
- Instalación y configuración
- **Referencias**

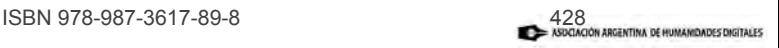

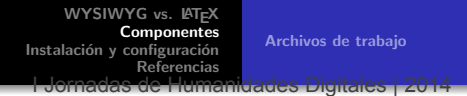

**LATEX**trabaja con dos componentes básicos:

- · MikTex: núcleo del sistema.
- Un entorno integrado de desarrollo (IDE).

Y puede añadirse un gestor bibliográfico (aunque no es imprescindible):

BibTex

Por eso suele necesaria una instrucción mínima:

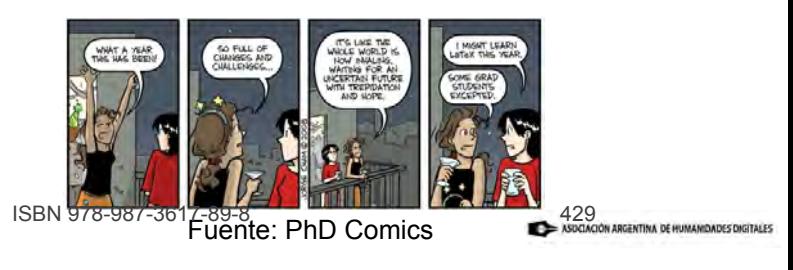

Archivos de trabajo

dades Digitales I

#### **MiKTeX**

MiKTeX: Es el software básico o fundamental en una instalación de LATEX. Es gratuito y opensource o libre. Con esta aplicación se compila y generan los documentos, por lo que constituye el núcleo del sistema. Aunque en lo cotidiano trabajamos en la pantalla de la IDE seleccionada, su instalación correcta es fundamental para un buen rendimiento del sistema LATEX.

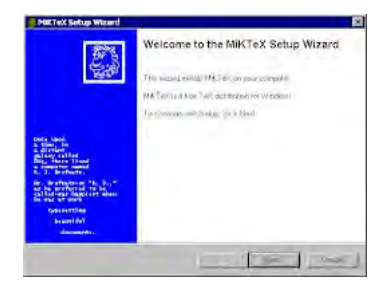

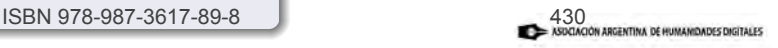

Archivos de trabajo

uades Digitales | 20

### IDE - Integrated Development Environment

La instalación de una IDE es necesaria puesto que, si bien los archivos de base (.tex) pueden generarse en un programa básico de texto, un "ambiente integrado de desarrollo" ofrece todas las herramientas para trabajar con el texto básico, en un entorno algo similar al de otros procesadores de texto:

- $\bullet$  menús para acceder a elementos precodificados: símbolos, tipos de fuente, etc.
- $\bullet$  menús para generar entornos especiales: secciones, tablas, imágenes, etc.
- botones para acceder a los programas que generarán el varghivo: MiKTeX, a la archivo: Michael Assemblance a contra a la a otros.

#### Funciones

- se determina la estructura básica del texto mediante comandos que lo "programan";
- se genera —o "compila"— el documento final (.pdf) a través de programas asociados (MiKTeX, BibTeX).

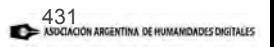

Archivos de trabajo

**Humanidades Digitales | 2014** 

#### IDE

Dos IDE muy populares para trabajar con  $\angle$ FTEX son las siguientes:

- **o** TeXnicCenter
- WinEdt

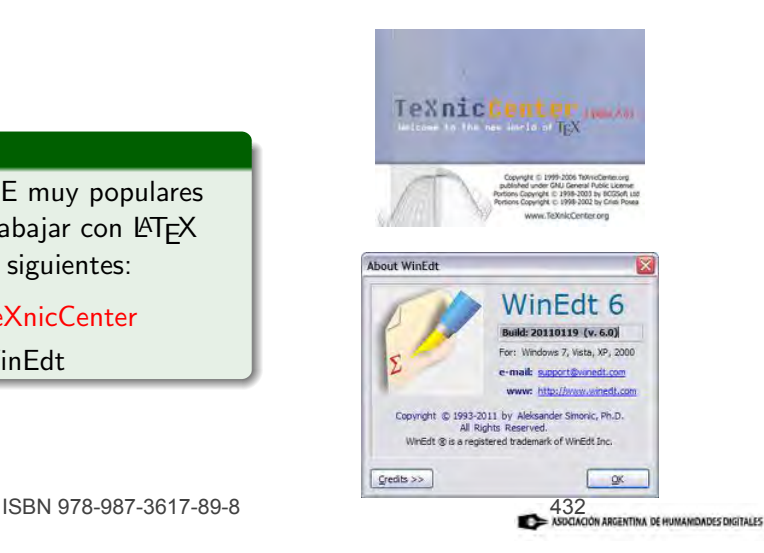

Archivos de trabajo

Idades Diditales | 20

#### BibTeX

Software opensource pero pago que se emplea para gestionar la bibliografía. Si bien no es imprescindible (la bibliografía, como en cualquier procesador de texto, puede ingresarse manualmente al final del documento), su instalación es conveniente ya que permite constituir una base de datos bibliográfica con las referencias habituales de nuestro trabajo. BibTeX adquiere particular utilidad si empleamos en el trabajo los comandos: \cite, \citeyear y \nocite.

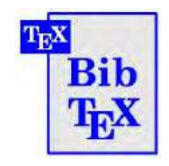

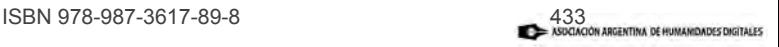

Archivos de trabajo

**Inamidades Digitales | 20** 

#### Archivos que emplea/genera el sistema  $\angle A$ F $\angle X$

A partir del archivo de entrada .tex, LATEX genera una serie de archivos en una primera compilación y otros que se generan a partir de la segunda recurriendo a aplicaciones asociadas (si las hay, ej. BibTeX):

- .aux, .blg, .out, .toc
- $\bullet$  .bbl: el archivo referido a bibliografía, se genera en la segunda compilación.
- **.** ind: el archivo referido al índice, se genera en la segunda compilación.
- .log: el registro de los procesos.
- $\bullet$  otros varios, algunos de los cuales pertenecen al  $\tilde{\text{codigo}}$  de  $\text{ATrX}$  (.1tx, .dat. tfm, .fd, .def, etc.)

El archivo de salida tras la compilación suele ser un .pdf y corresponderá a la clase y estilos definidos en el archivo de entrada. Puede definirse tambi´en que sea .ps, .dvi. ISBN 978-987-3617-89-8 434

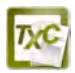

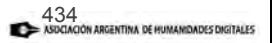

Archivos de trabajo

ianiidades Digitales I 2014

#### Articulación entre programas y procesos

La primera vez que se genera el documento, deben realizarse dos compilaciones. Cada vez que deseemos ver el resultado repetiremos el proceso y el sistema actualizará los archivos de trabajo y el documento final:

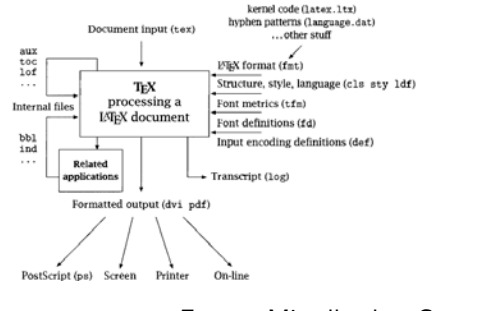

Figura: Programas y procesos. Fuente: Mittelbach y Goosens (2004).<br>1988 - The BBN 978-987-3617-89-8

MikTeX TeXnicCenter Paquetes básicos

Idades Digitales | 2014

## **Estructura**

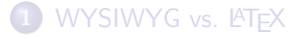

**Componentes** 

- 3 Instalación y configuración
	- MikTeX
	- **O** TeXnicCenter
	- · Paquetes básicos

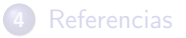

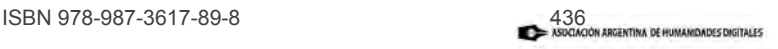

MikTeX **TeXnicCenter** Paquetes básicos

uaues Digitales | 201

#### Programas a instalar

Para realizar este taller es necesario instalar el siguiente software:

- **o** MiKTeX
- **•** TeXnicCenter

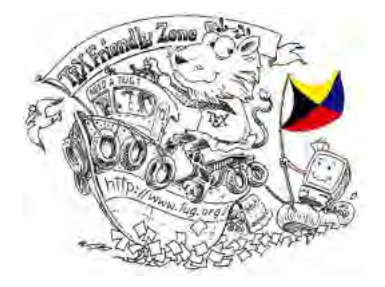

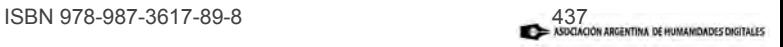

MikTeX TeXnicCenter Paquetes básicos

I Jornadas de Humanidades Digitales | 2014

#### MiKTeX

El componente se puede descargar gratuitamente en  $http://miktex.org/2.9/setup$  (buscar la versión correcta para el sistema operativo instalado).

En la instalación y posterior configuración de este componente esencial de LAT<sub>EX</sub> podemos establecer las reglas para manejar aspectos tales como la obtención de los paquetes que vayamos a usar, los idiomas que queremos que el sistema reconozca, etc. Para comenzar el proceso, seleccionamos el archivo setup.exe.

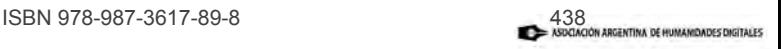

MikTeX TeXnicCenter Paquetes básicos

**Humanidades Digitales | 2014** 

Referencias

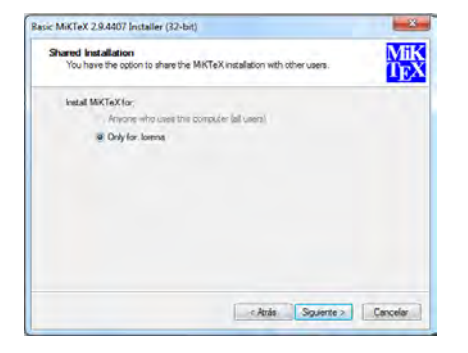

#### Instalación de MiKTeX

Esta opción significa que, si nuestra computadora tiene definidos distintos usuarios, sólo uno podrá utilizar el MiKTeX.

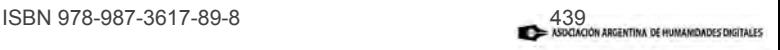

MikTeX TeXnicCenter Paquetes básicos

**Frumanidades Digitales | 2014** 

Referencias

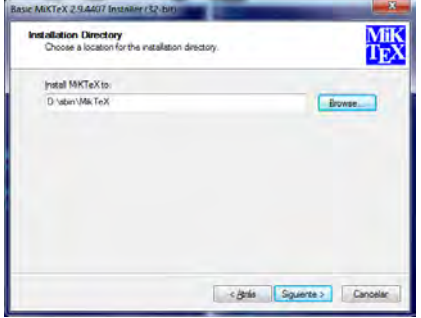

#### Instalación de MiKTeX

Elegimos en qué directorio vamos a instalar el programa. Conviene crear la carpeta correspondiente antes si es que no queremos instalar el programa en cualquier lado.

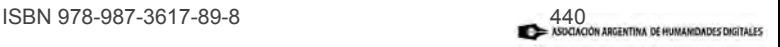

MikTeX TeXnicCenter Paquetes básicos

Idades Digitales | 201

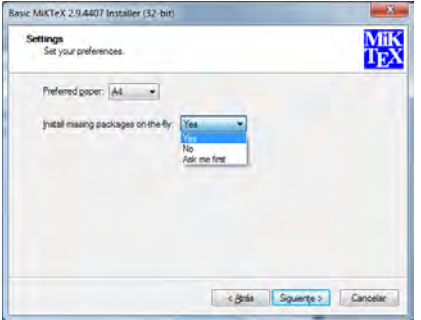

#### Instalación de MiKTeX

Aquí definimos que, cuando vayamos a emplear un paquete que no está entre los que incluye la instalación estándar, el programa se va a conectar automáticamente a Internet para descargar el paquete que queramos utilizar (y que habremos incluido en nuestro "preámbulo").

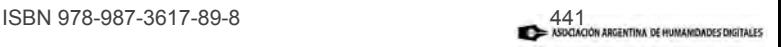

WYSIWYG vs. LATEX **Componentes** 

Instalación y configuración Referencias MikTeX TeXnicCenter Paquetes básicos

**Indmanidades Digitales | 2014** 

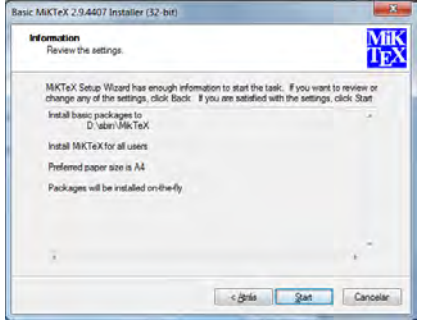

#### Instalación de MiKTeX

Esta ventana nos permite realizar una revisión previa de las condiciones que hemos definido hasta ahora.

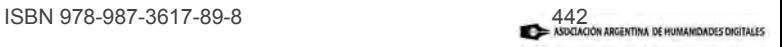

Referencias

MikTeX TeXnicCenter Paquetes básicos

<mark>Jornadas de Humani</mark>dades Digitales | 2014

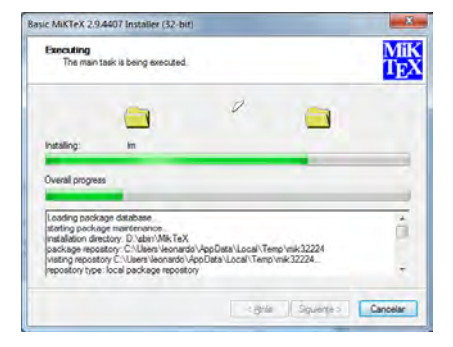

#### Instalación de MiKTeX

Esto es lo que vemos mientras se está instalando MiKTeX.

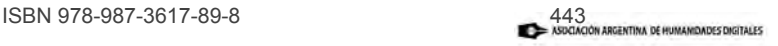

Dra. Lorena M. A. de- Matteis | Introducción a la edición de textos en LATEX

WYSIWYG vs. LATEX Componentes

Instalación y configuración Referencias MikTeX **TeXnicCenter** Paquetes básicos

**Humanidades Digitales | 2014** 

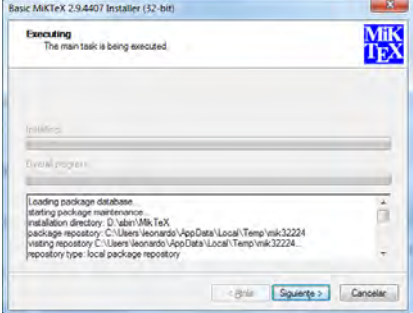

#### Instalación de MiKTeX

Esto es lo que vemos cuando la instalación ya ha finalizado.

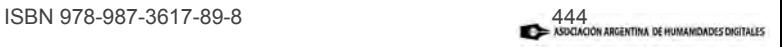

Referencias

MikTeX TeXnicCenter Paquetes básicos

**Humanidades Digitales | 2014** 

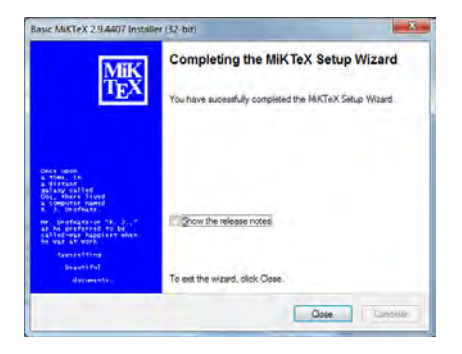

#### Instalación de MiKTeX

Esta es la notificación de que la instalación ha sido correcta y podemos salir del auxiliar de instalación.

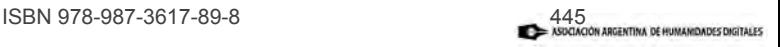

TeXnicCenter Paquetes básicos

MikTeX

Referencias

**Humanidades Digitales | 2014** 

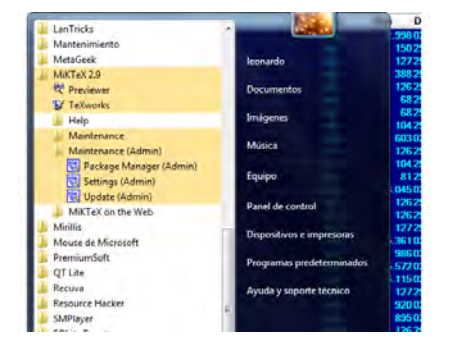

#### Configuración de MiKTeX

Después de completar la instalación, debemos cargar el módulo para configurar MiKTeX (Settings), para lo que tenemos que ir al Menú de Inicio de nuestro Windows.

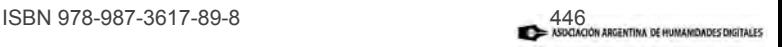

WYSIWYG vs. LATEX Componentes

#### Instalación y configuración Referencias

MikTeX **TeXnicCenter** Paquetes básicos

**Humanidades Digitales | 2014** 

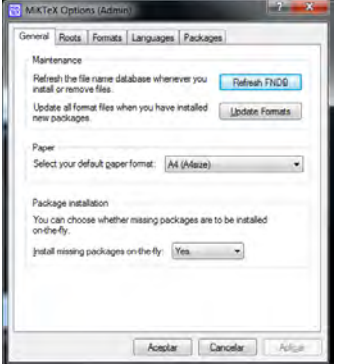

#### Configuración de MiKTeX

Iniciamos la configuración desde la pestaña General de Settings.

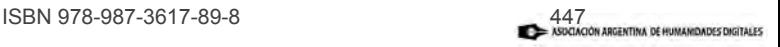

WYSIWYG vs. LATEX **Componentes** 

Instalación y configuración TeXnicCenter Paquetes básicos

Referencias

I**umani**dades Digitales | 2014

MikTeX

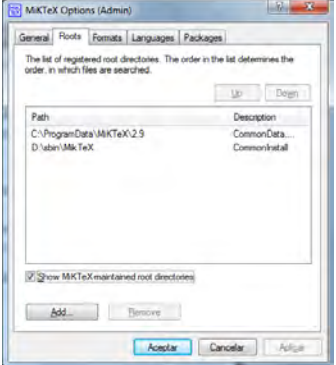

#### Configuración de MiKTeX

En la pestaña Roots, por otra parte, no conviene modificar nada ya que solo nos muestra los directorios involucrados en los procesos de MiKTeX.

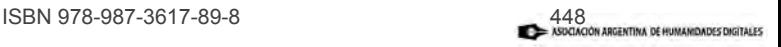

MikTeX TeXnicCenter Paquetes básicos

Referencias

**Iumanidades Digitales | 2014** 

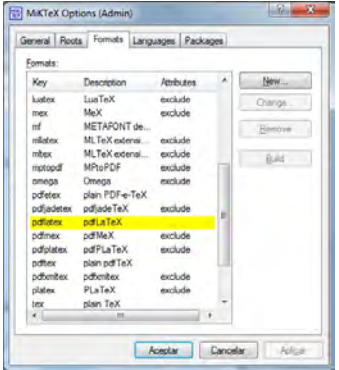

#### Configuración de MiKTeX

En la pestaña Formats vemos los formatos para generar los archivos .pdf y tenemos que asegurarnos de no excluir la opción pdflatex.

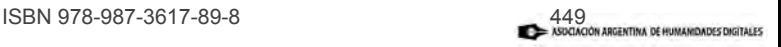

MikTeX TeXnicCenter Paquetes básicos

umanidades Digitales | 201

Referencias

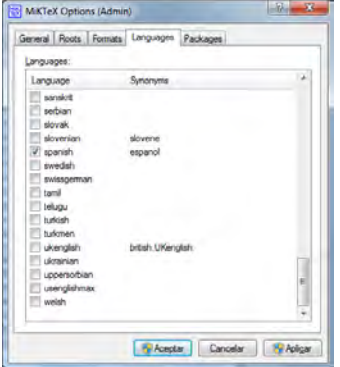

#### Configuración de MiKTeX

En la pestaña Languages determinamos qué idiomas queremos disponibles para nuestro trabajo. Las opciones son muchas, pero lo más habitual sería incluir español, inglés, francés, alemán, y cualquier otra lengua (incluyendo griego o latín) que podamos llegar a necesitar.

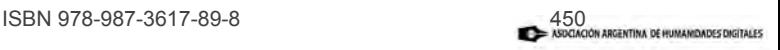

Referencias

MikTeX TeXnicCenter Paquetes básicos

**Iumanidades Digitales | 2014** 

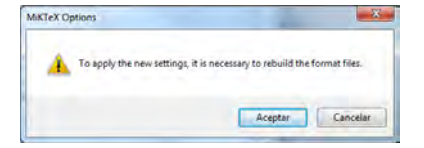

#### Configuración de MiKTeX

Si realizamos cambios, nos va a aparecer esta alerta que sólo significa que deberemos volver a abrir el módulo Settings una vez que se hayan aplicado los cambios indicados.

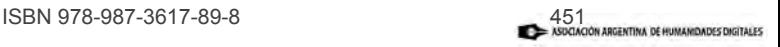

MikTeX TeXnicCenter Paquetes básicos

**Tumanidades Digitales | 2014** 

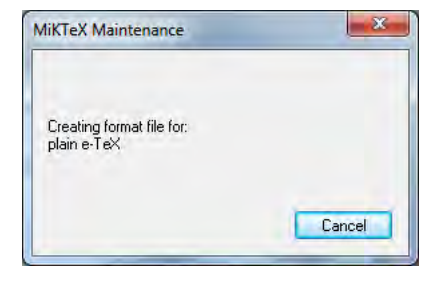

#### Configuración de MiKTeX

Esta es la pantalla que veremos mientras se crean los formatos de archivos determinados por nuestra selección de idiomas.

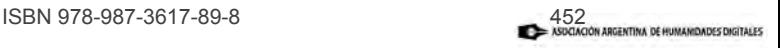
WYSIWYG vs. LATEX **Componentes** Instalación y configuración

MikTeX TeXnicCenter Paquetes básicos

umanidades Digitales | 201

Referencias

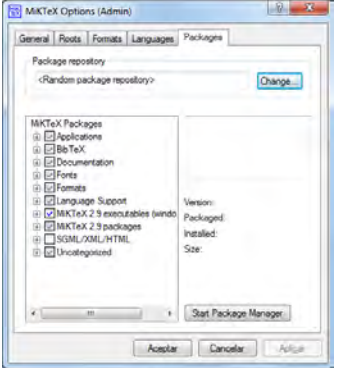

#### Configuración de MiKTeX

En la pestaña Packages podemos seleccionar el repositorio de Internet de donde queremos obtener los paquetes. La opción random nos libera de problemas si el repositorio seleccionado está inaccesible en el momento en que el sistema intente conectarse. El botón de Start Package Manager nos puede servir, en otros momentos, para ver cuáles son los paquetes instalados o para solicitar manualmente la instalación de alguno.

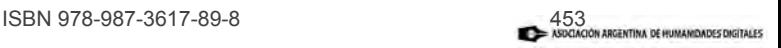

WYSIWYG vs. LATEX **Componentes** Instalación y configuración

Referencias

MikTeX TeXnicCenter Paquetes básicos

adas de Humanidades Digitales | 2014

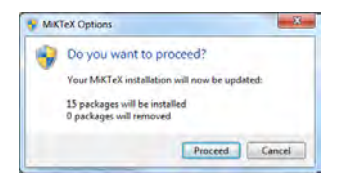

### Configuración de MiKTeX

Como estamos finalizando la configuración inicial, el sistema nos avisa que iniciará la instalación de los paquetes.

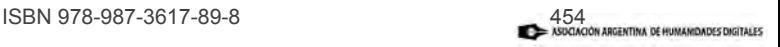

WYSIWYG vs. LATEX Componentes Instalación y configuración Referencias

MikTeX **TeXnicCenter** Paquetes básicos

**Iumanidades Digitales | 2014** 

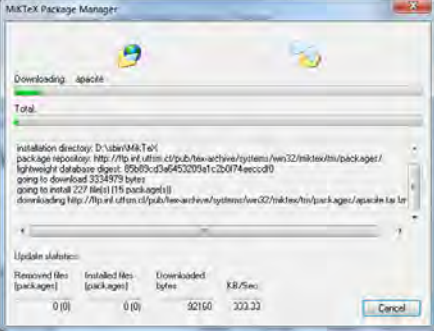

### Configuración de MiKTeX

Esto es lo que veremos durante la instalación de los paquetes, proceso que puede llevar unos minutos.

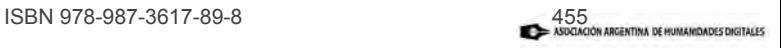

WYSIWYG vs. LATEX **Componentes** Instalación y configuración Referencias

MikTeX TeXnicCenter Paquetes básicos

Indidades Digitales | 201

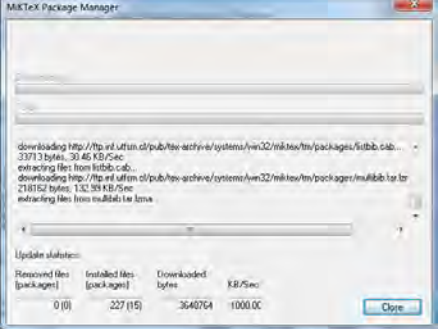

#### Configuración de MiKTeX

Finalmente, esta es la pantalla que nos indica la instalación exitosa de los paquetes. Aquí finaliza nuestro proceso de instalación y configuración y podemos empezar a trabajar desde la IDE elegida para producir el primer documento.

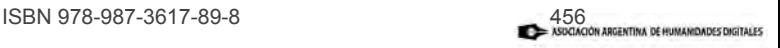

WYSIWYG vs. LAT<sub>EX</sub> **Componentes** Instalación y configuración Referencias

MikTeX TeXnicCenter Paquetes básicos

Iuaues Digitales | 20

# IDE: TeXnicCenter

La instalación de TeXnicCenter no es compleja. Se utiliza el archivo TXCSetup1StableRC1.exe que se descarga de http://www.texniccenter.org/ y se procede a instalar en el directorio de nuestra preferencia. Barras de trabajo útiles:

- **o** standard: botones de abrir, guardar, deshacer, etc.
- $\bullet$  LaTeX: con la ventana para configurar el tipo de documento de salida (.pdf, .dvi, .ps) y los botones necesarios para compilarlo y verlo, así como para rastrear dificultades en la compilación (errores y advertencias).
- **•** find and bookmarks: botones de búsqueda y para definir puntos clave de nuestro archivo .tex a fin de movernos en él rápidamente.

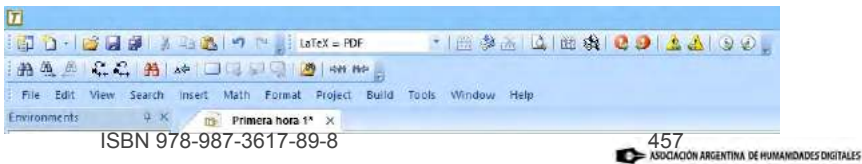

WYSIWYG vs. LATEX **Componentes** Instalación y configuración Referencias

MikTeX **TeXnicCenter** Paquetes básicos

umanidades Digitales | 201

# IDE: TeXnicCenter (cont.)

- $\bullet$  insert: botones para simplificar la inserción del código correspondiente a imágenes, tablas, enumeraciones, etc.
- **•** frequently used formats: botones de formatos habituales (formats incluye todas las opciones).

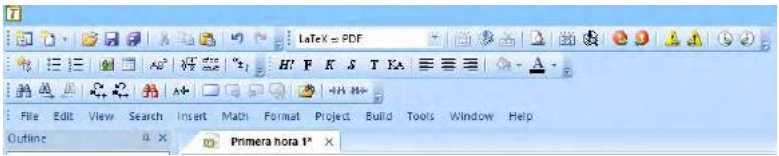

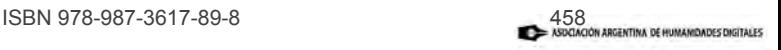

WYSIWYG vs. LATEX

Componentes

#### Instalación y configuración

MikTeX **TeXnicCenter** Paquetes básicos

Referencias

1adas de Humani<mark>dades Digitales | 2014</mark>

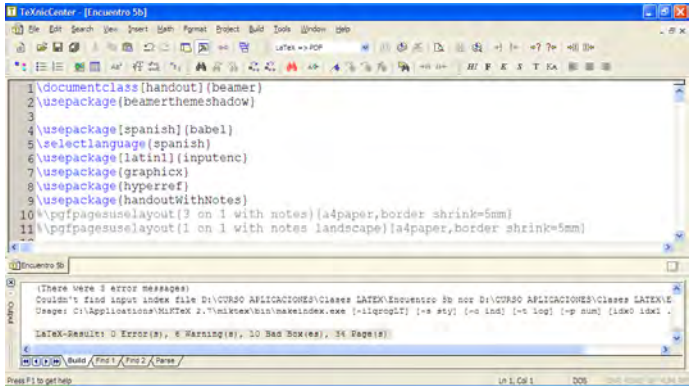

#### Figura: Pantalla de trabajo de TexnicCenter

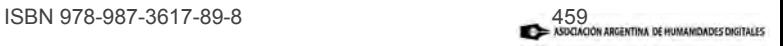

WYSIWYG vs. LAT<sub>E</sub>X **Componentes** Instalación y configuración Referencias

MikTeX **TeXnicCenter** Paquetes básicos

uaues Digitales | 20

#### IDE: TeXnicCenter

Además, en la pestaña Build  $\rightarrow$  Define Output Profiles, hay que asegurarse de seleccionar la opción  $\angle MFX \rightarrow \angle PDF$  y que la dirección para el compilador de LATEX sea la que corresponde al archivo pdflatex.exe de nuestra instalación:

C:\Applications\MiKTeX 2.7\miktex\bin\pdflatex.exe

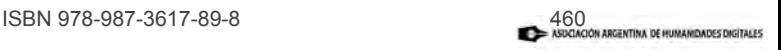

WYSIWYG vs. LAT<sub>E</sub>X **Componentes** Instalación y configuración Referencias

MikTeX **TeXnicCenter** Paquetes básicos

II dades Digitales | 201

# Los paquetes esenciales incluidos en la instalación son los siguientes:

- **4 babel:** Administra reglas tipográficas propias de cada lengua, así como patrones de silabación. Parámetro: [spanish], \selectlanguage{spanish}.
- **2** inputenc: Indica al sistema el modo de codificación del texto ingresado traduciéndolo al lenguaje interno del sistema. Parámetro: [latin1].
- **3** hyperref: Permite crear vínculos y bookmarks internos y que se vean en el .pdf.
- **4** graphicx: Permite incorporar imágenes .png o .jpg.
- El principal repositorio de paquetes se encuentra en www.ctan.org.

A estos se pueden sumar los que deseemos para trabajar clases de textos, estilos y herramientas específicas (*beamer, tipa, xcolor*, etc.). ISBN 978-987-3617-89-8 461

WYSIWYG vs. LAT<sub>E</sub>X **Componentes** Instalación y configuración Referencias

I Jornadas de Humanidades Digitales | 2014

#### Lecturas sugeridas

- **•** BREITENBUCHER, J. 2007. "LATEX at a liberal arts  $collect="collee'$ . en  $TUGBoat$ ,  $28$   $(1)$ , pp.65-69.
- Haigh, T. 2006. "Remembering the office of the future: the origins of word processing and office automation", en IEEE Annals of the History of Computing, oct-dic, pp. 6–31.
- **O** MITTELBACH, F. y GOOSENS, M. 2004. The LaTeX Companion. Tools and techniques for computer typesetting, Addison-Wesley.
- Thiele, C. 1996. "TEX and the Humanities", en TUGBoat, 17 (4), pp.388–393.
- http://www.ecured.cu/index.php/Procesadores\_ de\_texto
- http://en.wikipedia.org/wiki/Comparison\_of\_ TeX\_editors
- http://www.essex.ac.uk/linguistics/external/ clmt/lateR419mg/987-3617-89-8 462

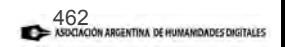

Ildades Digitales | 2014

# 2. Producir texto en LATEX

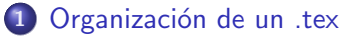

- Cuestiones generales
- **•** Preámbulo
- Título
- El documento

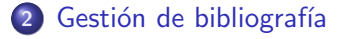

3 Referencias

ISBN 978-987-3617-89-8

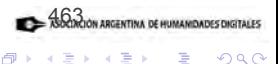

≣

 $2Q$ 

 $4.17 \pm 1.0$ 

A

Organización de un .tex

Gestión de bibliografía Referencias Cuestiones generales Preámbulo Tîtulo. El documento

I Jornadas de Humanidades Digitales | 2014

# **Estructura**

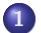

#### 1 Organización de un .tex

- **•** Cuestiones generales
- **·** Preámbulo
- **o** Título
- El documento

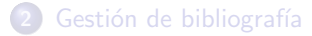

# **Referencias**

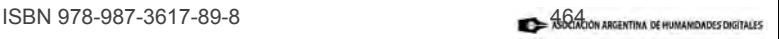

扂

 $2Q$ 

メロメ メ御 メメ ミメ メミメ

Cuestiones generales Preámhulo Título El documento

Indades Digitales | 201

#### El texto del documento: reglas generales

- $\bullet$  \: este signo precede todo comando de  $\text{FT}_F X$ .
- <sup>2</sup> {}: delimitan el o los argumentos de un comando.
- <sup>3</sup> []: delimitan parámetros de los comandos.
- **4** \$: delimita fórmulas matemáticas.
- $\bullet$  %: introduce un comentario.

Si no se respetan estas convenciones, surgen errores que lleva tiempo corregir.

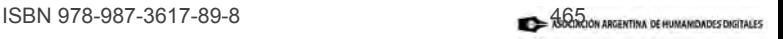

イロト イ母 トイラト イラト

Cuestiones generales Preámbulo Título El documento

Iuaues Digitales | 201

### El preámbulo

Sección obligatoria, explicita el tipo de documento a crear, sus parámetros (indicados entre  $[corchetes]$ ) y los paquetes (entre  $\{lllaves\}$ ) a emplear (básicos y específicos). El código tiene la siguiente forma típica para la clase article:

```
\setminus do cum ent class [a4paper , 12 pt] { article }
 u s e p a c k a g e [ s p a n i s h ] { b a b e l }
 \ s e l e c t l a n g u a g e \{ s p a n i s h \}use package [ latin1] { inputenc}\{ usepackage\{harvard\}\Boxu s e p a c k a g e\{g r a p h i c x \}\{ \texttt{usepackage} \}\ l e t \ quoteOLD\ quote
\left\{ \qquad \alpha \in \mathbb{C} \mid \alpha \leq \beta \right\}\backslash begin {document}
```
 $a$  quí va todo el resto ... \end{document}

ISBN 978-987-3617-89-8

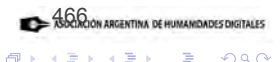

≣

**∢ ロ ▶ - ∢ @ ▶ - ∢ ミ** 

Cuestiones generales Preámhulo Título El documento

**Iniamuades Digitales | 201** 

## Clases de documentos

Las clases de documentos se definen mediante el sintagma \documentclass[options]{class}, en el preámbulo del .tex:

- **article**: para artículos y presentaciones (también IEEEtran, proc);
- **book:** para libros;
- **O** report: para trabajos con capítulos, tesis;
- **•** minimal: para debugging;
- memoir: basado en book, permite cambiar aspectos de salida;
- **O** letter: para cartas (!);
- **·** slides: para diapositivas, usa fuentes sans serif;
- **•** beamer: para diapositivas con LATEX como las de este taller.<br>
467 BBN 978-987-3617-89-8

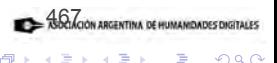

つへへ

4 n + 4 n +

Cuestiones generales Preámbulo Título El documento

uades Digitales | 20

#### Parámetros generales para clases de documentos

Los parámetros ([options]) que se definen con mayor frecuencia en el sintagma \documentclass[options]{class} pueden referirse a:

- Font size:  $10,11$  y 12 pts. (ej., \documentclass[11pt]{article});
- Paper size and format: ej. [a4,12pt];
- Draft mode: ej. [a4,12pt,draft];
- Multiple columns: onecolumn, twocolumn;
- Single- and double-sided documents: oneside, twoside;
- **Titlepage behavior: notitlepage, titlepage.**

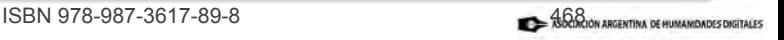

つくい

メロメ メ御 メメミメメ ミメ

Cuestiones generales Preámbulo Título El documento

Indades Digitales | 201

#### El título

Es otra sección obligatoria. Independientemente de la clase de documento, esta sección incluye la información básica del nombre del trabajo, autores, filiación institucional, dirección de contacto y fecha.

```
\title{Título. \thanks{Nota al pie.}}
\author{Primer autor \and segundo \and \emph{n}... autor}
\date{
    Fecha o filiación institucional.\mathcal{N}e-mail: \texttt{\{usuario,usuario\}@uns.edu.ar}}
\maketitle
```
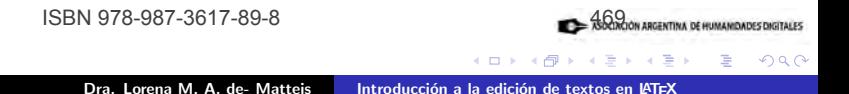

Cuestiones generales Preámbulo Título El documento

uaues Digitales | 201

#### El documento: artículo

Vamos a presentar la estructura típica de un artículo, por lo tanto, después del título correspondería incluir el texto del resumen:

\begin{abstract} Texto. La sección delimitada por ambos comandos hace que el texto producido al final se vea con una letra más pequeña y márgenes específicos para esta clase de documento. \end{abstract}

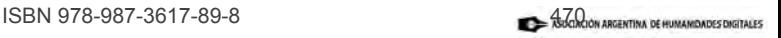

イロト イ団 トラ ミッション

Cuestiones generales Preámhulo Título El documento

iamuades Digitales | 201

#### Ejercicio 1.

En este taller se trabajará con la producción de un documento de la clase article que le sirva de modelo para futuros trabajos.<sup>a</sup>

1 Abra el archivo Ejercicio.tex que se envió junto al archivo de instalación.

Defina el parámetro de tamaño de página A4, fontsize 12 y defina la clase article.

A partir del archivo Texto origen.txt (de la carpeta Práctica), agregue el título.

Agregue la nota con el origen del texto a partir del título (incluya el url).

Agregue dos nombres de autor.

Añada la sección destinada al abstract.

Identifique la sintaxis errónea.

Compile el archivo hasta obtener un resultado óptimo con el título, autores, resumen y nota al pie con url.

<sup>a</sup>Algunas indicaciones podrían no aplicarse exactamente igual en otras clases de documentos.

ISBN 978-987-3617-89-8

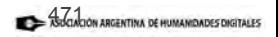

つへへ

 $4.17 \times$  $\leftarrow$   $\leftarrow$ 

Cuestiones generales Preámbulo Título El documento

Inuades Digitales | 201

#### Organización del documento

El texto de un artículo puede organizarse en secciones, subsecciones y subsubsecciones. Solo es necesario indicar dónde comienza cada una, ya que el comienzo define el final de la precedente:

```
\section{Titulo}
\subsection{Titulo}
\subsubsection{Titulo}
%\paragraph{Titulo}
%\subparagraph{Titulo}
```
ISBN 978-987-3617-89-8

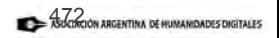

イロト イ母 トイラト イラト

Cuestiones generales Preámhulo Título El documento

uad<del>des Digitales | 20</del>1

# El texto del documento

Al insertar el texto de cada sección se deben tener en cuenta estas reglas generales:

- **1** En el final de las oraciones o entre palabras los espacios de más son eliminados por LATFX.
- 2 Para separar los párrafos debe introducirse (al menos) una línea en blanco entre ellos.
- <sup>3</sup> Una línea entre palabras se-pa-ra sílabas, los rangos requieren de dos líneas (1--10 produce  $1-10$ ) y los guiones largos requieren de tres líneas  $(---$  produce —esta aclaración—).
- 4 Cuando un comando tiene la forma \begin{}/\end{}, determina un "entorno": figuras, tablas, enumeraciones, itemizaciones, etc.
- **6** Las comillas se ingresan así: ''texto''.

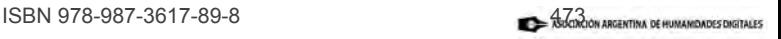

つへへ

 $\leftarrow$   $\cap$   $\rightarrow$   $\leftarrow$   $\cap$   $\rightarrow$ 

Organización de un .tex Gestión de bibliografía Referencias Cuestiones generales Preámhulo Título El documento

uades Diditales | 201

## Ejercicio 2.

- **O** En el archivo modificado de Ejercicio.tex defina la sección Introducción.
- **2** Copie el texto correspondiente del archivo Texto origen.txt.
- <sup>3</sup> Haga lo propio definiendo las restantes secciones y subsecciones, según corresponda.
- **4** Realice una compilación parcial para verificar su progreso.

No incluya en este momento el texto de las notas al pie. No se preocupe por el formato del texto. Debe poder ver todas las secciones vsubsecciones con numeración correlativa.

ISBN 978-987-3617-89-8

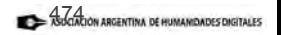

メロメ メ御 メメミメメ ミメ

Cuestiones generales Preámbulo Título. El documento

lamidades Digitales | 201

#### Herramientas de formato

```
\structure{Este \emph{c´odigo} muestra la \textbf{manera} de
dar \underline{formato} a las distintas partes
de un texto.
Los formatos disponibles incluven tres formas de itálicas
(\emph{emph}, \textit{italics} y \textsl{slanted}.
También \textbf{bold}, \texttt{typewritter} y \textsc{smallcaps}.}
```
Este código muestra la manera de dar formato a las distintas partes de un texto. Los formatos disponibles incluyen tres formas de itálicas (emphasized, italics y slanted. También bold, typewritter y SMALLCAPS.

ISBN 978-987-3617-89-8

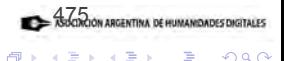

 $\left\{ \begin{array}{ccc} 1 & 0 & 0 \\ 0 & 1 & 0 \end{array} \right\}$ 

Cuestiones generales Preámbulo Título. El documento

Iuaues Digitales | 201

#### El texto del documento: tamaño

Los tamaños más útiles son \scriptsize{script} y \footnotesize{footnote}, mientras que \normalsize{normal} funciona por defecto. Pero los comandos van desde \tiny{tiny} a \huger{huger}.

Los tamaños más útiles son script y footnote, mientras que normal funciona por defecto. Pero los comandos van desde tiny a huger.

メロメ メ御 メメ ミメメ ミメ

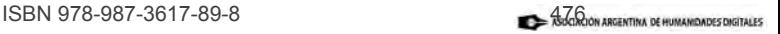

Cuestiones generales Preámbulo Tîtulo. El documento

umanidades Digitales | 201

#### El texto del documento: alineaciones

Hay distintas opciones para alinear un texto: \begin{flushleft} a la izquierda \end{flushleft} \begin{flushright} a la derecha \end{flushright} \begin{center} centrado. \end{center} El justificado es automático. Las distintas opciones para alinear un texto son:

a la izquierda

a la derecha

centrado.

K ロ ⊁ K 倒 ≯ K ミ ⊁ K ミ ⊁

El justificado es automático.

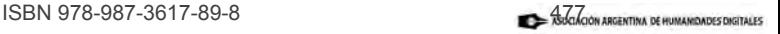

目

 $2Q$ 

Cuestiones generales Preámbulo Título El documento

**Indiades Diditales P201** 

## Ejercicio 3.

- <sup>1</sup> A partir del archivo Texto meta.pdf, realice las definiciones de formato necesarias en cada sección.
- **2** Realice una compilación parcial para verificar su progreso.

No olvide convertir a smallcaps las siglas que definen asociaciones.

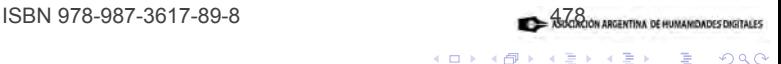

扂

 $\left\{ \begin{array}{ccc} 1 & 0 & 0 \\ 0 & 1 & 0 \end{array} \right\}$ 

Cuestiones generales Preámbulo Título. El documento

lamidades Digitales | 201

#### El texto del documento: itemizaciones y enumeraciones

```
Una itemización tiene la forma
\begin{itemize}
\item Un item precede a
\item otro.
\end{itemize}
```
Una enumeración tiene la forma \begin{enumerate} \item Ocurre lo mismo en \item las enumeraciones. \end{enumerate}

Una itemización tiene la forma

- Un ítem precede a
- otro.

Una enumeración tiene la forma

- **4** Ocurre lo mismo en
- **2** las enumeraciones.

メロメ メ御 メメ ミメ メミメ

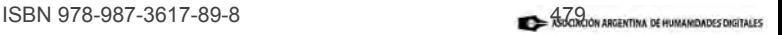

Cuestiones generales Preámbulo Título El documento

I Jornadas de Humanidades Digitales | 2014

### Ejercicio 4.

- <sup>1</sup> A partir del archivo Texto meta.pdf, defina las enumeraciones e itemizaciones en cada sección.
- **2** Realice una compilación parcial para verificar su progreso.

No olvide eliminar los guiones provistos en el texto original, ya que no son necesarios una vez compilado el archivo.

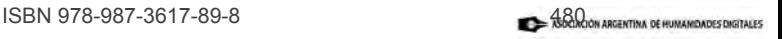

目

 $2Q$ 

メロメ メ御 メメ きょ メモメ

Cuestiones generales Preámbulo Tîtulo. El documento

**Umanidades Digitales | 2014** 

#### El texto del documento: tablas

```
Las tablas son un poco
menos intuitivas:
```

```
\begin{tabular}{||c|l|r||}
\hline
UNO & DOS & TRES\\
A & B & C\\
D & E & F\\
\hline
\end{tabular}
```

```
Las tablas son un poco
menos intuitivas:<br>|| UNO | DOS | TRES
  UNOA \parallel B \parallel CD | E | F
```
イロト イ部 トイミト イミト

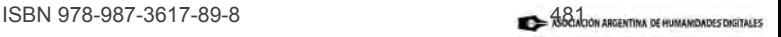

重

 $2Q$ 

Cuestiones generales Preámhulo Título El documento

uades Diditales | 201

# Ejercicio 5.

- <sup>1</sup> A partir del archivo Texto meta.pdf, defina la tabla con las publicaciones periódicas.
- <sup>2</sup> Observe que los títulos de las revistas se alinean a la izquierda, al centro y a la derecha.
- <sup>3</sup> Observe que en la última fila hay un solo elemento. Deje los espacios vacíos correspondientes.
- **4** Realice una compilación parcial para verificar su progreso y compare sus resultados.

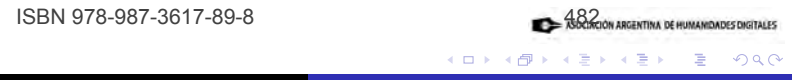

Cuestiones generales Preámbulo Título. El documento

Indades Digitales | 201

### El texto del documento: figuras

```
Con el paquete graphicx
en el preámbulo, se
ingresan así:
```

```
\begin{figure}
\includegraphics[scale=.5]{IMAGES/
orange.jpg}
\caption{Diseños.}
\label{referencia}
\end{figure}
```
Con el paquete graphicx en el preámbulo, se ingresan así:

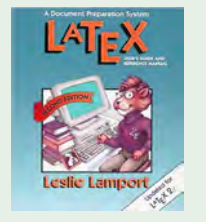

Figura: Diseños.

K ロ ⊁ K 倒 ≯ K ミ ⊁ K ミ ⊁

#### Tenga en cuenta que no siempre remitirá a una carpeta IMAGES/.

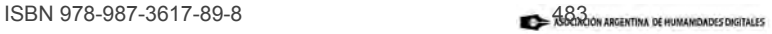

 $2Q$ 

Cuestiones generales Preámbulo Título El documento

iamidades Digitales | 201

# Ejercicio 6.

- **1** Incluya donde le parezca pertinente la imagen aahdfull.jpg.
- 2 Como \caption{} coloque la descripción del logo.
- <sup>3</sup> Luego del \caption{}, coloque la etiqueta \label{Figura1}.
- <sup>4</sup> Busque en el texto la cadena "cuyo texto puede verse en la figura....".
- **6** Reemplace los puntos suspensivos por la remisión a la etiqueta: \ref{Figura1}.
- **6** Realice una compilación parcial para verificar su progreso y compare sus resultados.

Tenga en cuenta que LATEX decide de manera autónoma dónde conviene incluir la figura.

Tenga en cuenta que el comando label debe estar siempre después que caption.

Corrobore que la remisión a la figura es correcta en el texto.<br>1888 - 1884 - 1888 178-987-3617-89-8

メロメ メ御 メメ きょ メモメ

 $2Q$ 

目

Cuestiones generales Preámbulo Título El documento

iamidades Digitales | 201

# Ejercicio 7.

Utilizando la misma lógica de los comandos  $\label{eq:lsf}$  y  $\ref{}$ recién ejercitados, vamos a definir referencias internas entre secciones del documento.

- 1 Busque en el texto de Ejercicio.tex las subsecciones Asociaciones y Asociaciones en el ámbito hispánico.
- 2 A cada una de ellas, asígnele una etiqueta diferente (por ejemplo, asociaciones1 y asociaciones2) con el comando \label{etiquetaelegida}.
- <sup>3</sup> Busque en el texto la cadena "Algunas de las asociaciones mencionadas en las secciones ... v ... '.
- <sup>4</sup> Reemplace los puntos suspensivos por la remisión a las respectivas etiquetas: \ref{etiqueta}.
- **6** Realice una compilación parcial para verificar su progreso y observe los resultados.

Es posible que deba realizar dos compilaciones antes de que desaparezcan los signos de interrogación en Ejercicio.pdf.<br>ISBN 978-987-3617-89-8

K ロ ⊁ K 倒 ≯ K ミ ⊁ K ミ ⊁

 $\Omega$ 

Cuestiones generales Preámbulo Título. El documento

Iluaues Digitales | 201

#### El texto del documento: notas al pie

Si quiere realizarse una nota al pie del texto se emplea el comando \footnote{texto de nota} en el lugar donde se realiza la llamada. El texto aparecerá a pie de páginas.

Si quiere realizarse una nota al pie del texto se emplea el comando<sup>a</sup> en el lugar donde se realiza la llamada. El texto aparecerá a pie de páginas.

K ロ ⊁ K 倒 ≯ K ミ ⊁ K ミ ⊁

<sup>a</sup>texto de nota

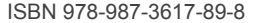

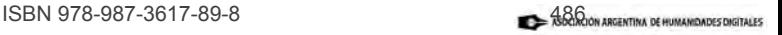

扂

 $2Q$ 

Cuestiones generales Preámbulo Título. El documento

umanidades Digitales | 2014

### Ejercicio 8.

- <sup>1</sup> Incluya la nota al pie indicada en el archivo texto origen.txt en el lugar indicado por el número 1 (consulte el archivo texto meta.pdf)..
- 2 Realice una compilación parcial para verificar su progreso y compare sus resultados.

Para trabajar con notas al final del artículo se debe utilizar un paquete especial: endnotes.

ISBN 978-987-3617-89-8

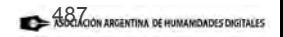

扂

 $2Q$ 

K ロ ⊁ K 倒 ≯ K ミ ⊁ K ミ ⊁

I Jornadas de Humanidades Digitales | 2014

# **Estructura**

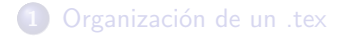

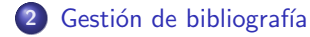

**Referencias** 

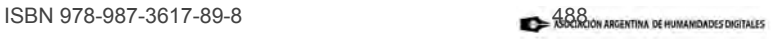

重

 $2Q$ 

K ロ ⊁ K 倒 ≯ K ミ ⊁ K ミ ⊁

Dra. Lorena M. A. de- Matteis | Introducción a la edición de textos en LATEX
armuades Diditales I 20

## La bibliografía

La estructura de esta sección, tanto en un artículo como en una presentación, depende de si trabajamos o no con el software asociado a **MikTeX** denominado **BibTex**. Or  $Si$  o sí, deber específicarse antes del comando \end{document} pues si no se generará error de compilación.

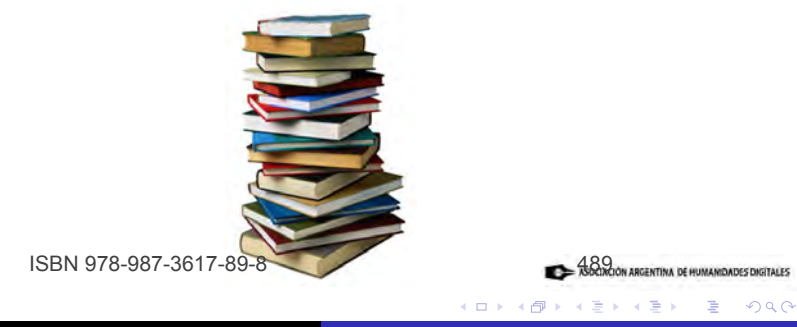

umanidades Digitales | 20

Existen dos maneras de gestionar la bibliografía en  $\angle$ ATEX:

#### Sin BibTex

- Al final del archivo se genera una sección específica y se ingresan los datos con una forma de código especial según el tipo de texto de que se trate (libro, artículo, ponencia, tesis, etc.). No presenta ventajas.
- Se utiliza un archivo .bib en el que se tienen todas las referencias con las que se trabaja, con independencia de si se utilizan en el trabajo en elaboración.

#### Con BibTex

Este programa es una herramienta de administración automática de referencias. Empleando los comandos \cite[texto]{autoraño}, \nocite[texto]{autoraño} y \citeyear[texto]{autora~no} en el texto principal, la compilación recurre al código indicado en la base de datos con esa combinación de autor: año y configura la cita con todos los datos.

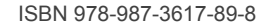

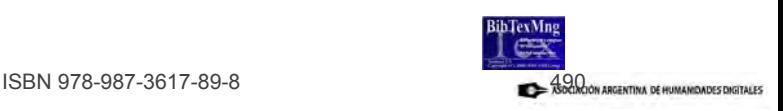

<mark>nadas de Humani</mark>dades Digitales | 2014

### Sin BibTex ni archivo .bib

En este caso el código a emplear es:

```
\begin{thebibliography}
%\bibitem[etiqueta]{clave}
\bibitem[Dur2000]{Duranti}Duranti, A., 2000. \emph{Antropología
lingüística}, Cambridge, Cambridge University Press.
```

```
\bibitem Duranti, A., 2000. \emph{Antropología
lingüística}, Cambridge, Cambridge University Press.
\end{thebibliography}
\end{document}
```
donde etiqueta es lo que acompañará a la bibliografía en lugar de un número (convención de escritura típica de las ciencias duras). Se coloca siempre antes del comando \end{document} y produce: [Dur2000]Duranti, A., 2000. Antropología lingüística, Cambridge, Cambridge University Press. Duranti, A., 2000. Antropología lingüística, Cambridge, Cambridge University Press.

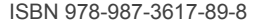

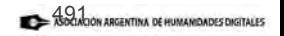

 $\Omega$ 

K ロ ⊁ K 倒 ≯ K ミ ⊁ K ミ ⊁

**de Humanidades Digitales | 2014** 

### Sin BibTex pero con archivo .bib

En este caso el archivo .BIB incluye los datos de cada entrada bibliográfica según una forma prototípica. Por ejemplo:

```
@article{MMarin2009,
  author={Marcos Marín, Francisco},
  title={Historia humana de la lengua española y su computación},
  journal={Studies in Hispanic and Lusophone Linguistics},
  volume = \{2\}.
  pages={387--415},
  year=2009
}
```
donde lo que sigue a la clase de referencia se refiere a la etiqueta (o key única) que permite "llamar" a cada texto en un trabajo.

Estos datos pueden obtenerse en línea para la mayoría de los trabajos, por ejemplo, mediante GoogleScholar.

Es la modalidad que vamos a utilizar en este taller.

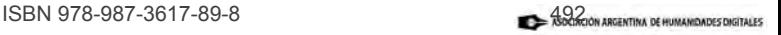

目

 $2Q$ 

K ロ ⊁ K 倒 ≯ K ミ ⊁ K ミ ⊁

de Humanidades Digitales I 2014

### **BibTex**

BibTex (pago) se descarga desde http://www.latexsoft.com/bibtexmng.htm y hay referencias múltiples sobre su empleo en Internet (www.bibtex.org), por ejemplo. Estas imágenes corresponden a la versión 3.0, pero el funcionamiento es similar. Para ingresar cada entrada, lo más importante es clasificar el tipo de fuente, que determinará los campos disponibles:

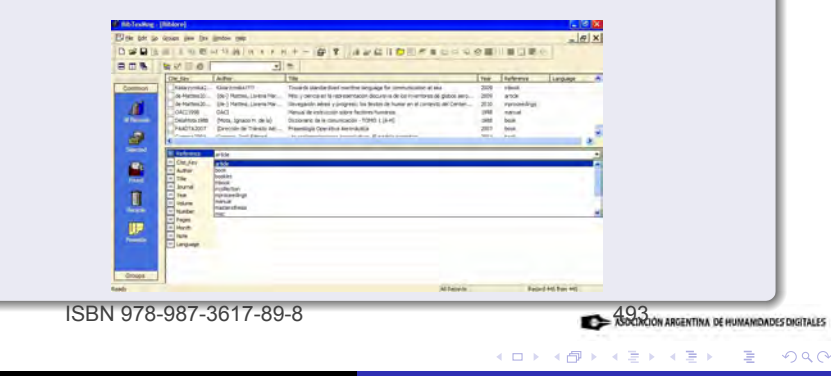

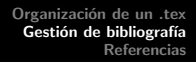

de Humanidades Digitales | 2014

La base de datos puede consultarse de acuerdo a cada una de las columnas:

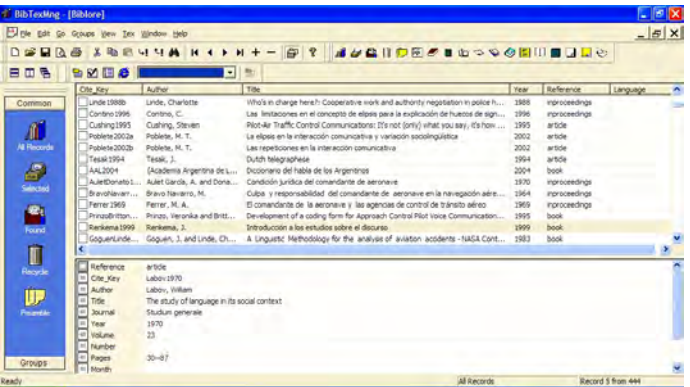

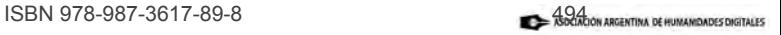

重

 $2Q$ 

メロメ メ御 メメ きょ メモメ

de Humanidades Digitales | 201

#### BibTex

Una vez creada la base de datos con BibTex, el código a emplear es:

```
\bibliographystyle{agsm}
\bibliography{archivo}
\end{document}
```
El estilo agsm depende del paquete harvard y muy útil para usar el sistema autor-año.

#### Formatos

Hay cuatro formatos predefinidos de bibliografía y hay paquetes para definir estilos personalizados (usuarios avanzados).

- **O** plain: orden alfabético de autores y etiqueta numérica
- . alpha: orden alfabético de autores y etiqueta por prefijo-año.
- **O** unsrt: orden de aparición y etiqueta numérica.
- abbry: orden alfabético de autores abreviados y etiqueta por prefijo-año.

 $4.11 \times 4.60 \times 4.72 \times$ 

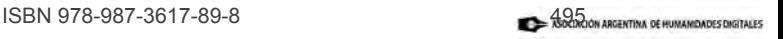

 $\rightarrow$   $\equiv$   $\rightarrow$ 

 $\Omega$ 

umanidades Digitales | 201

### Ejercicio 9.

**4** Analice el archivo biblioprueba.bib incluido entre los documentos de Práctica

Al no poder utilizar BibTeX en este taller, trabajaremos con esta opción para generar la sección de Referencias. Pero primero vamos a ver cómo se realizan las citas en el texto del artículo.

Para ello tenemos que utilizar los paquetes de bibliografía indicados en el preámbulo: harvard y natbib.

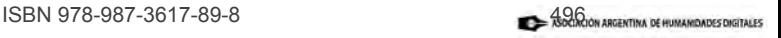

扂

メロメ メ御 メメミメメ ミメ

e Humanidades Digitales <sub>|</sub> 201

#### El texto del documento: citas y referencias

Si quiere realizarse una cita extensa se emplea \begin{quote} comando que produce un texto en letra pequeña y con márgenes distintos \cite[150]{Autor2000}. \end{quote}

En la bibliografía aparecerá desplegada la referencia.

Si quiere realizarse una cita extensa se emplea

> comando que produce un texto en letra pequeña y con márgenes distintos (García 2000, 150).

En la bibliografía aparecerá desplegada la referencia.

メロメ メ御 メメ ミメ メミメ

ISBN 978-987-3617-89-8

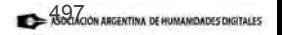

umanidades Digitales | 201

## Ejercicio 10.

- **1 Busque en el texto de Ejercicio.tex la cadena "Lucía Megías (2003,** 111)".
- 2 Reemplace por la forma de cita: \cite[111]{LMegias2003} (las páginas son inventadas).
- <sup>3</sup> Realice una compilación parcial para verificar los cambios en el archivo Ejercicio.pdf.
- 4 Haga lo mismo con las citas de la sección "Para saber más":
	- **O** Reemplace "Hockey (2001), Leibrandt (2006), entre otros" usando el comando \cite{}.
	- **■** Reemplace "Se destacan los textos de Hockey (2004) y Marcos Marín (2009)" usando el comando \citeyear $\{\}$ .
- **5** Realice una compilación parcial para verificar su progreso y compare sus resultados.

ISBN 978-987-3617-89-8 498 ASDANCON ARGENTINA DE HUMANDADES DIGITALES

 $\left\{ \begin{array}{ccc} 1 & 0 & 0 \\ 0 & 1 & 0 \end{array} \right\}$  ,  $\left\{ \begin{array}{ccc} 0 & 0 & 0 \\ 0 & 0 & 0 \end{array} \right\}$ 

Iumanidades Digitales | 201

## Ejercicio 11.

- $\bullet$  Incluya la sección de referencias con los comandos sucesivos \bibliographystyle{plain} y \bibliography{biblioprueba}.
- Realice una compilación y preste atención a los mensajes de alerta que puedan aparecer.
- Realice una o dos compilaciones hasta que desaparezcan las alertas y verifique los cambios en el archivo Ejercicio.pdf.
- Modifique el estilo de bibliografía por el de su agrado y observe los cambios en el archivo Ejercicio.pdf.

¡Felicitaciones!: ya cuenta con un trabajo modelo en **LATEX**.

Lo que resta son algunas informaciones adicionales.

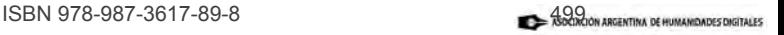

つへへ

メロメ メタメ メモメ メモメ

I Jornadas de Humanidades Digitales | 2014

## **Estructura**

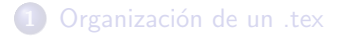

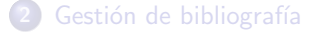

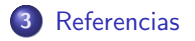

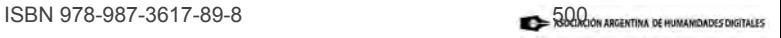

重

 $2Q$ 

K ロ ⊁ K 倒 ≯ K ミ ⊁ K ミ ⊁

Dra. Lorena M. A. de- Matteis | Introducción a la edición de textos en LATEX

<mark>as de Humani</mark>dades Digitales | 2014

## Lecturas sugeridas: LATEX

- <sup>O</sup> BATTS, CH., Beamer Tutorial, http://www.uncg.edu/cmp/reu/presentations/Charles% 20Batts%20-%20Beamer%20Tutorial.pdf.
- **O** MITTELBACH, F. y GOOSENS, M. 2004. The LaTeX Companion. Tools and techniques for computer typesetting, Addison-Wesley.
- http://en.wikibooks.org/wiki/LaTeX/Command\_Glossary.

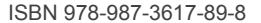

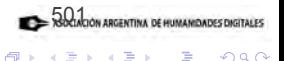

 $\left\{ \begin{array}{ccc} 1 & 0 & 0 \\ 0 & 1 & 0 \end{array} \right\}$ 

 $2Q$ 

# 3. Referencias adicionales el Humanidades Digitales | 2014

## 1 Errores frecuentes

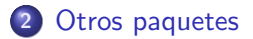

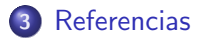

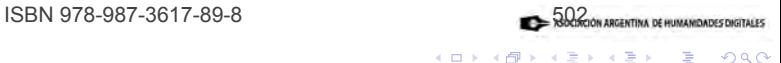

**SIL** 

重

 $2Q$ 

Dra. Lorena M. A. de- Matteis | Introducción a la edición de textos en LATEX

 $4.17 \times$ ∢ക  $\sim$ 

## **Estructura**

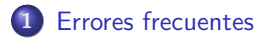

Otros paquetes

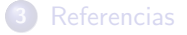

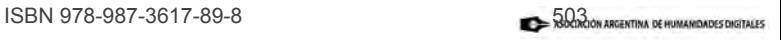

重

 $2Q$ 

K ロ ⊁ K 倒 ≯ K ミ ⊁ K ミ ⊁

Dra. Lorena M. A. de- Matteis | Introducción a la edición de textos en LATEX

I Jornadas de Humanidades Digitales | 2014

### Errores y advertencias

En la sección inferior de la pantalla de trabajo de TeXnicCenter, por ejemplo, se puede revisar el registro de errores y advertencias. Algunos errores son aceptables y el archivo .pdf se genera igual, pero otros interrumpen la compilación sin producir ningún documento. Cuando la compilación arroja errores/advertencias, pueden rastrearse en el documento de trabajo .tex empleando los botones de seguimiento (indicados con signos de admiración y pregunta respectivamente en la barra de trabajo LATFX).

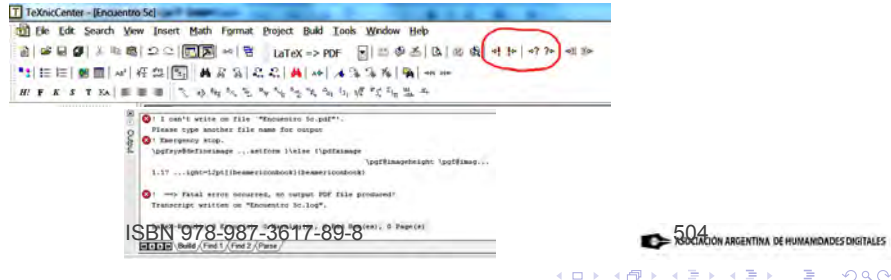

Dra. Lorena M. A. de- Matteis | Introducción a la edición de textos en LATEX

ALES

## **Estructura**

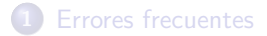

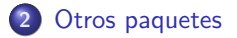

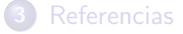

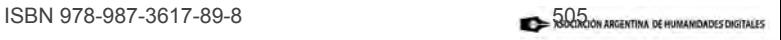

重

 $2Q$ 

K ロ ⊁ K 倒 ≯ K ミ ⊁ K ミ ⊁

Dra. Lorena M. A. de- Matteis | Introducción a la edición de textos en LATEX

## Funcionalidades adicionales

Los desarrolladores y usuarios de LATEX escriben paquetes diversos para satisfacer necesidades específicas. Por ejemplo, estas diapositivas fueron hechas con el paquete beamer (http://www.ctan.org/pkg/beamer, documentado en http://texdoc.net/texmf-dist/doc/latex/beamer/doc/ beameruserguide.pdf), y ya mencionamos distintos paquetes para la bibliografía. Pero hay otros que son específicos para las humanidades. Mencionaremos solamente algunos.

Existen numerosas comunidades en línea que pueden asesorar sobre su empleo, pero por lo general se encuentran la documentación y ejemplos necesarios.

 $\hbox{\rm\thinspace howto}$ 

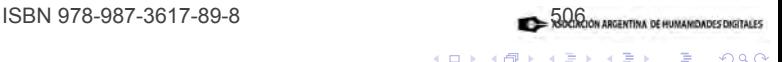

 $\Omega$ 

## Texto griego

Para escribir en griego en LAT<sub>F</sub>X se emplea el paquete babel pero se coloca la línea \usepackage[greek]{babel}:

\documentclass{article}

```
...
\usepackage[greek]{babel}
```
\begin{document} Ellhnik'o ke'imeno. \end{document}

De esta manera, el ingreso del texto se realiza con caracteres latinos.

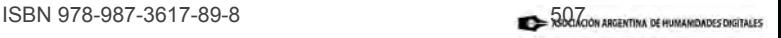

扂

 $2Q$ 

K ロ ⊁ K 倒 ≯ K ミ ⊁ K ミ ⊁

### Texto griego

Si quiere alternarse entre el texto griego y el español, puede utilizarse el siguiente código:

\documentclass{article} \usepackage[spanish, greek] {babel}

\begin{document} \latintext Texto español \greektext 'a 'a ''i '''i \end{document}

Referencia: http://www.eelvex.net/latex/greek-in-latex/.

que produce lo siguiente:

メロメ メ御 メメ きょ メモメ

Texto español áàit

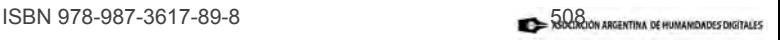

 $2Q$ 

目

I Jornadas de Humanidades Digitales | 2014

## El paquete TIPA

La inclusión de fonemas en LATEX es facilitada por el paquete tipa que provee caracteres de la IPA y otras posibilidades. Permite evitar el empleo del modo matemático y trabajar con diversos diacríticos. Algunos ejemplos son los siguientes:

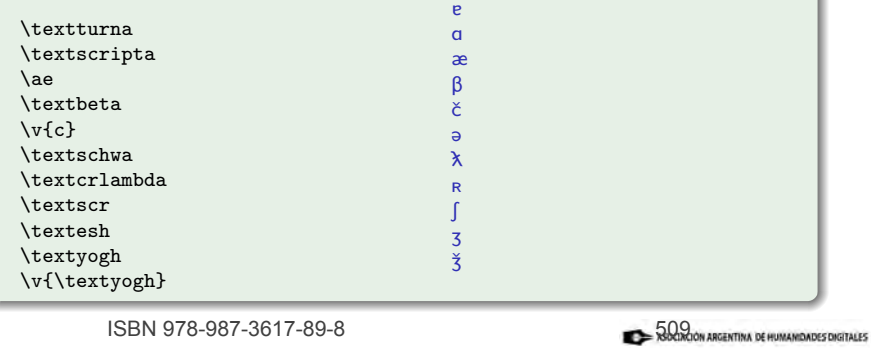

イロメ イ部メ イヨメ イヨメー

造

 $2Q$ 

## El paquete TIPA

La inclusión de fonemas en LATEX es facilitada por el paquete tipa que provee caracteres de la IPA y otras posibilidades. Permite evitar el empleo del modo matemático y trabajar con diversos diacríticos. Algunos ejemplos son los siguientes:

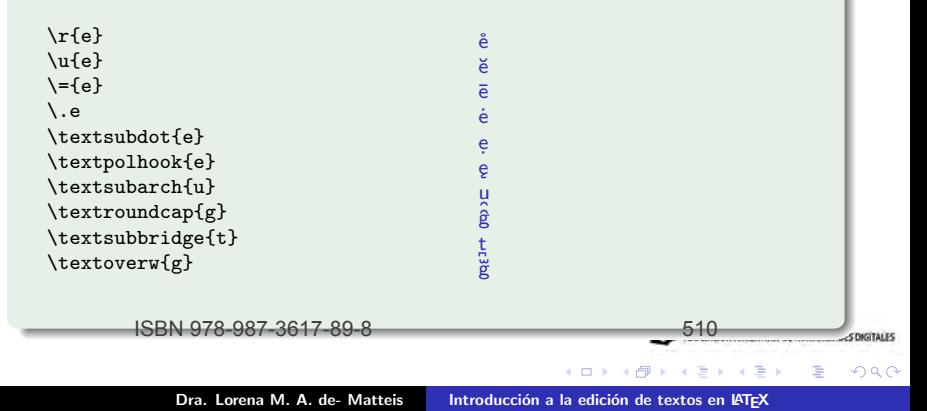

I Jornadas de Humanidades Digitales | 2014

## LaTeX para lógica y filosofía

Los recursos empleados en lógica pueden encontrarse en http://www.latexforlogicians.net/ o en el sitio http://www.logicmatters.net/latex-for-logicians/. En general, se emplean los paquetes de matemática como amsmath, amssymb y amsthm, que permiten generar la mayoría de los símbolos lógicos, de producir árboles, diagramas y pruebas. Otros paquetes son bussproofs, proof y prooftree. Con ellos se producen expresiones como las siguientes:

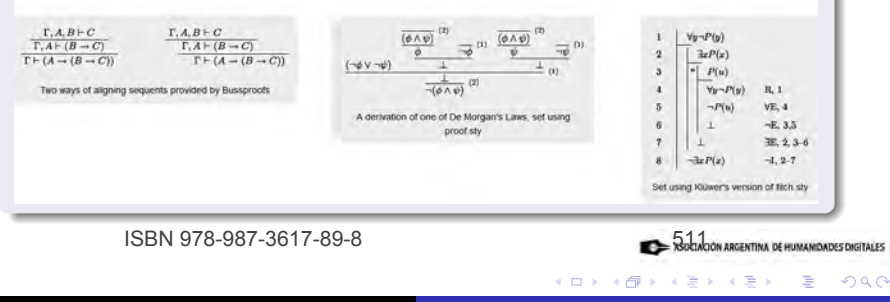

Dra. Lorena M. A. de- Matteis | Introducción a la edición de textos en LATEX

### Errores comunes

Los errores m´as habituales suelen ocurrir cuando:

- $\bullet$  se inicia una sección, un tipo de formato, un entorno especial y se olvida introducir en el lugar correcto el comando de cierre: por ejemplo \begin{section} y olvidamos \end{section}.
- **•** en algunos entornos, por ejemplo para insertar figuras, ciertos comandos deben aparecer en un orden específico ( $\c{a}$ petion antes que  $\l{a}$ bel, ambos antes que \end{figure}).
- $\bullet$  intentar compilar mientras el .pdf está abierto: el sistema no puede rescribir el documento y reemplazarlo por la nueva versión.

ISBN 978-987-3617-89-8

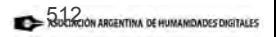

## ¿Cómo solucionar errores?

- **·** Identificada la línea de error, puede aislársela mediante el carácter %. Ese signo significa que no se tendrá en cuenta esa línea de código en la compilación. Luego se prueba si la compilación funciona y se soluciona el error cometido..
- Otra alternativa consiste en copiar los mensajes de error y buscar su significado en Internet. Hay muchos usuarios y foros de ayuda para resolver problemáticas puntuales.

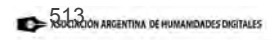

つへへ

ISBN 978-987-3617-89-8

## **Estructura**

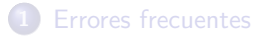

Otros paquetes

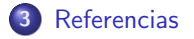

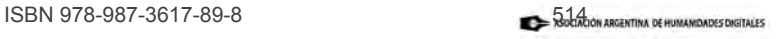

重

 $2Q$ 

イロト イ押 トイモト イモト

Dra. Lorena M. A. de- Matteis | Introducción a la edición de textos en LATEX

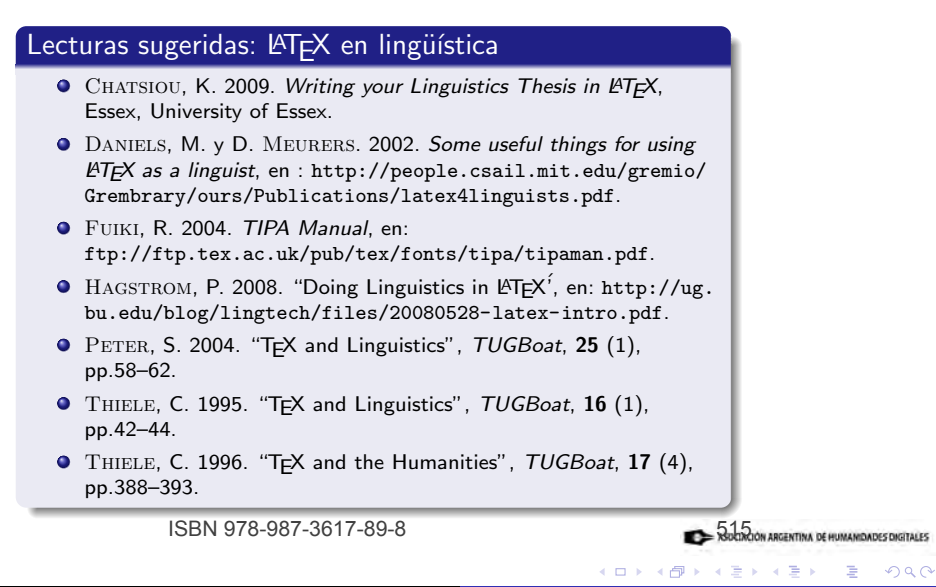

### Lecturas sugeridas: LAT<sub>F</sub>X y otras disciplinas **O** BEEK, W. 2009. "LATEX for logic homework", en: http: //aiblog.nl/images/f/f8/Latex\_for\_logic\_homework.pdf. ● CULVER, C. s/f "LATEX for Classical Philologists and Indo-Europeanists", en: http://www.christopherculver.com/en/computing/latex.php. Gliboff, S. 2010. "Users Guide to Historian. A Footnotes-and-Bibliography Style, Following Turabian/Chicago Guidelines", en: http://mirror.hmc.edu/ctan/macros/latex/contrib/ biblatex-contrib/biblatex-historian/historian.pdf. Levy, S. y Murphy, T. 2004. "Using greek fonts with LATEX ", en: http://www.cs.brown.edu/system/software/latex/doc/ lgreekuse.pdf.

**•** TANKSLEY, C. s/f. "LATEX for philosophers", en: http://www.charlietanksley.net/latex-guide.html.

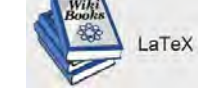

 $2Q$ 

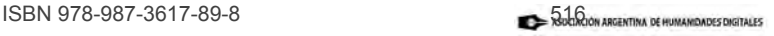

メロメ メ御 メメ きょ メモメ